# 

# SETTING UP FACEBOOK **AND** Instagram for Your BUSINESS

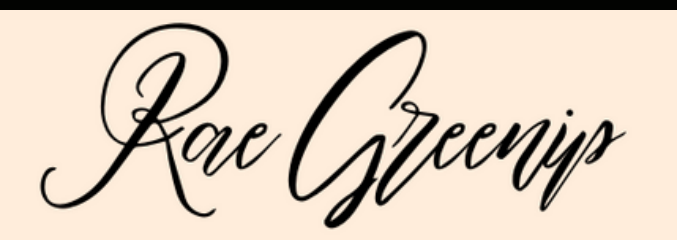

# **CREATING A FACEBOOK BUSINESS PAGE**

Create a Business Page on Facebook by signing into your personal account and going to the "Flag" icon on the top bar. Then in the left column, click "Create New Page."

*Note: as an owner, you would want to use your own personal account to create the page so that you "own it."*

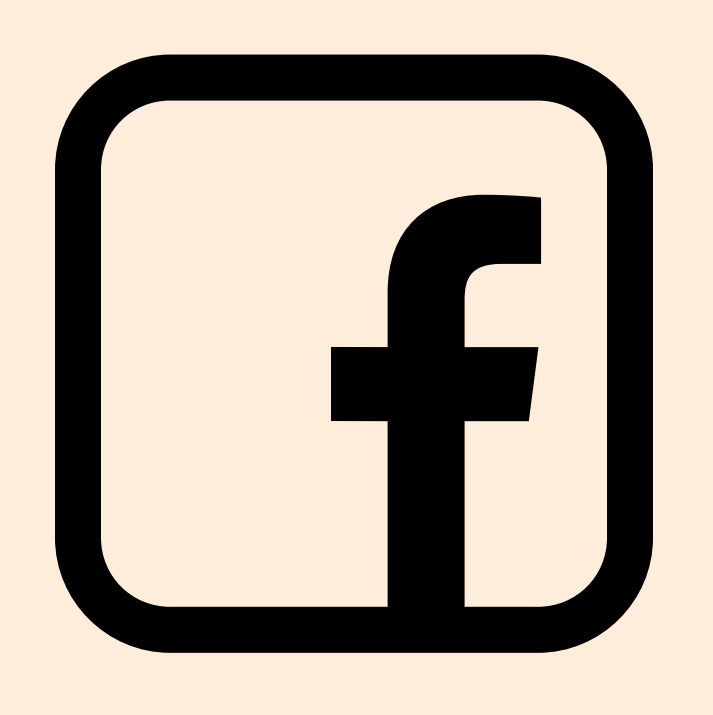

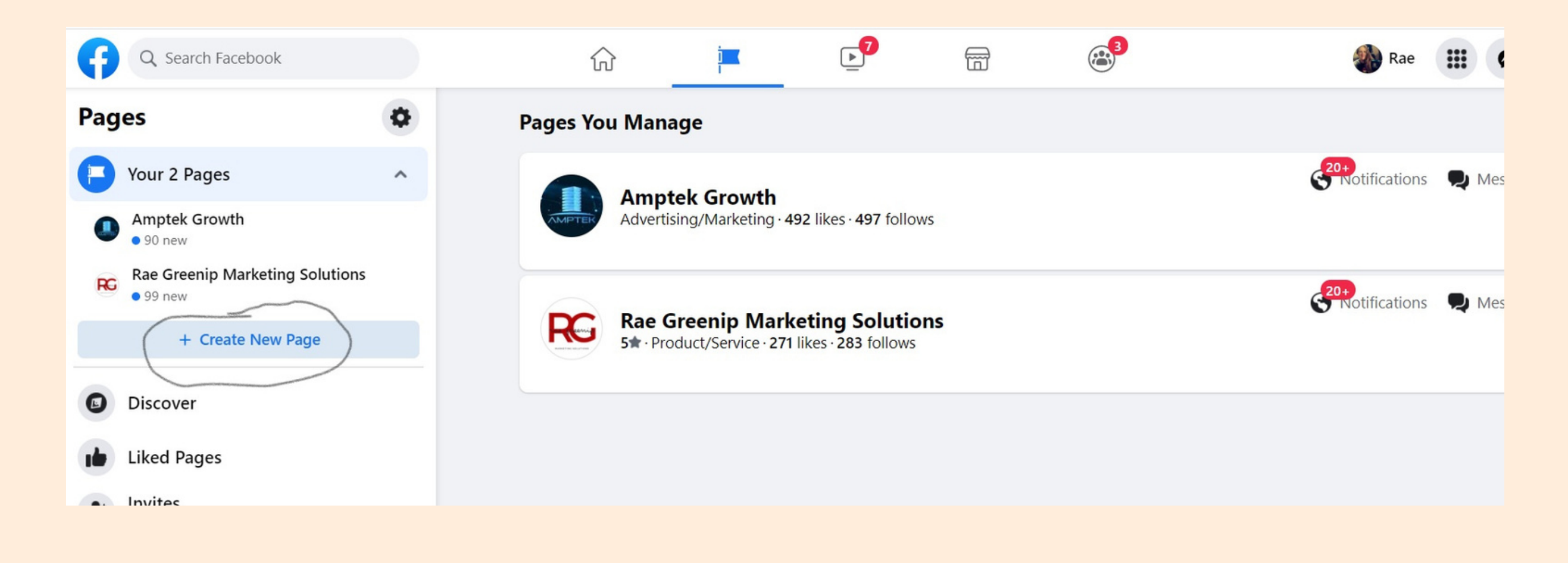

Name the Page – the name of your business. It may also be helpful to include the location in the name if there are multiple businesses with the same name (like a Franchise, etc). i.e. John's Chiropractic Bowling Green

the description, be clear about your services and who you serve. Hit "Create Page."

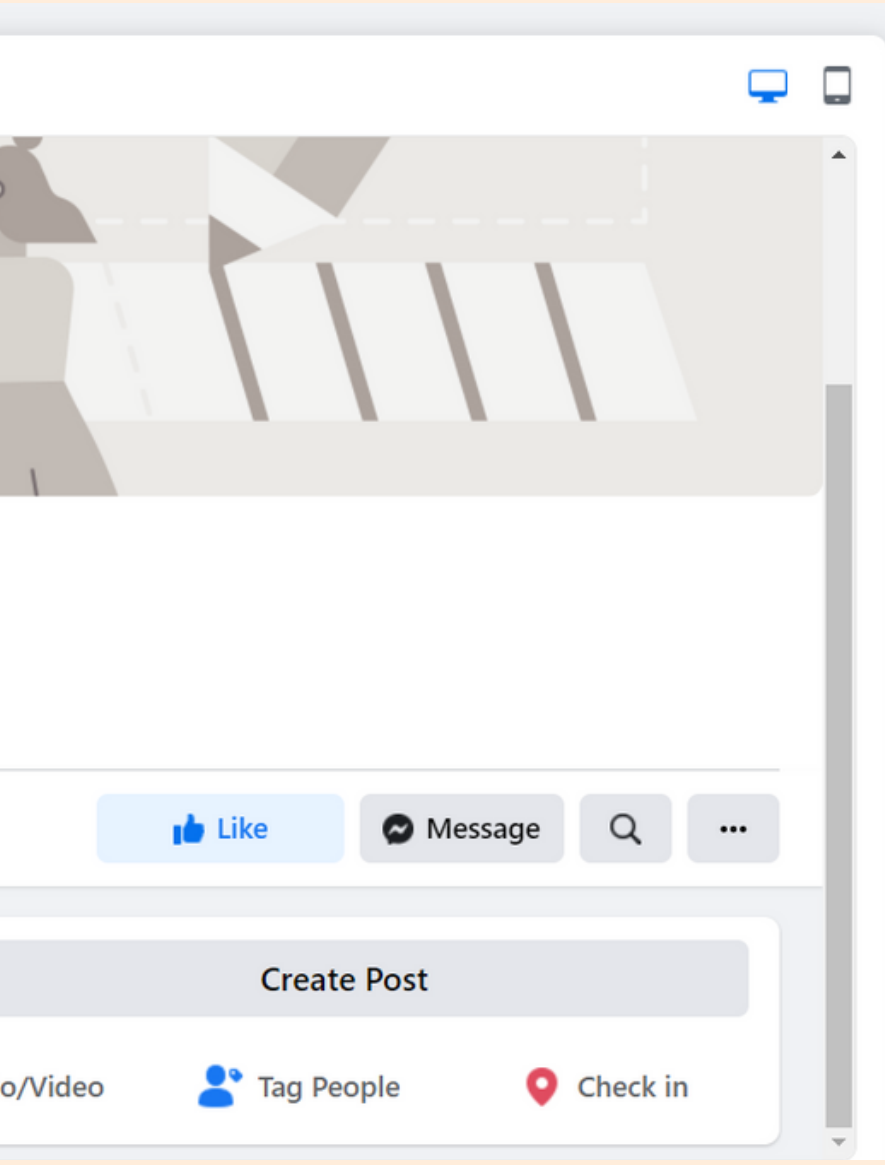

1. Name the Page – the name of 2. In the category, select 3. In the appropriate one for your business. For example: "Medical & Health."

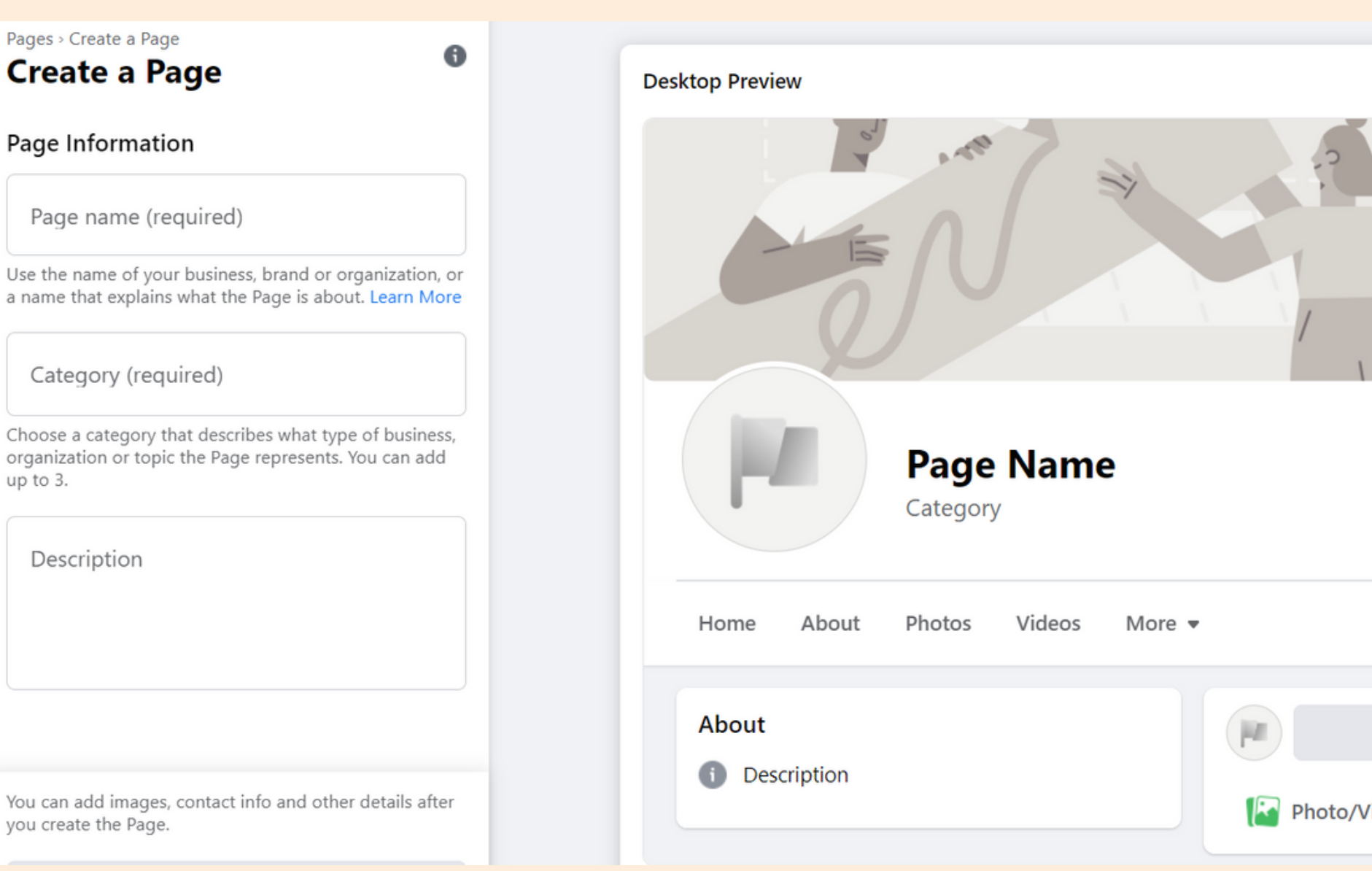

### Fill out all the info in "About."

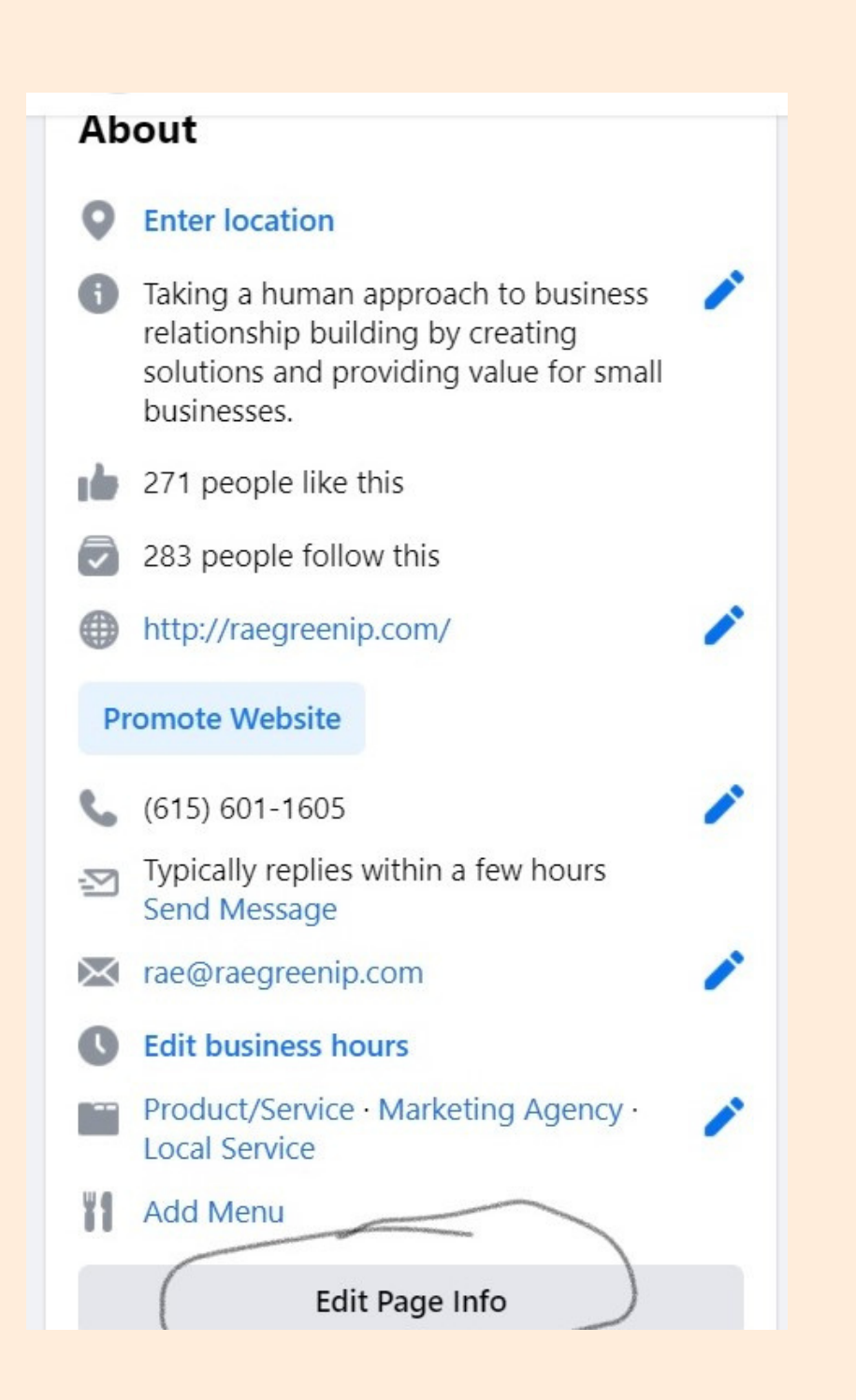

Add your logo as the profile picture. Also add a video, slideshow or image as your banner. You may want to use a video that talks about your business. Or possibly a branded infographic that lists your services.

#### **Rae Greenip Marketing Solutions**

@raegreenipmarketing · Product/Service

Home

Services

**Reviews** 

[O.

Videos

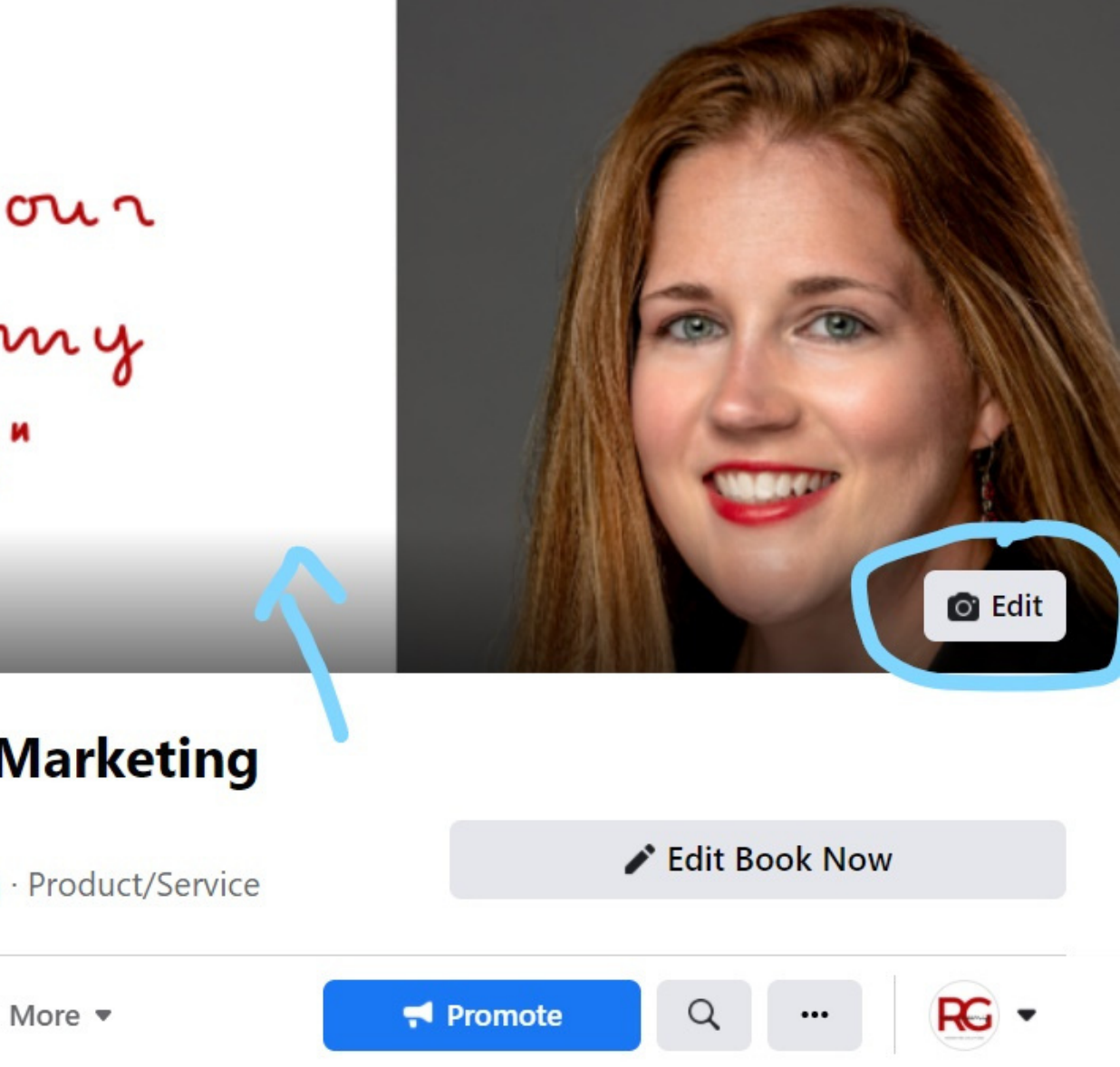

## **You can also list your services on your business page. Like a mini website!**

#### Click "Services" and + Add a Service Fill out "info" to add

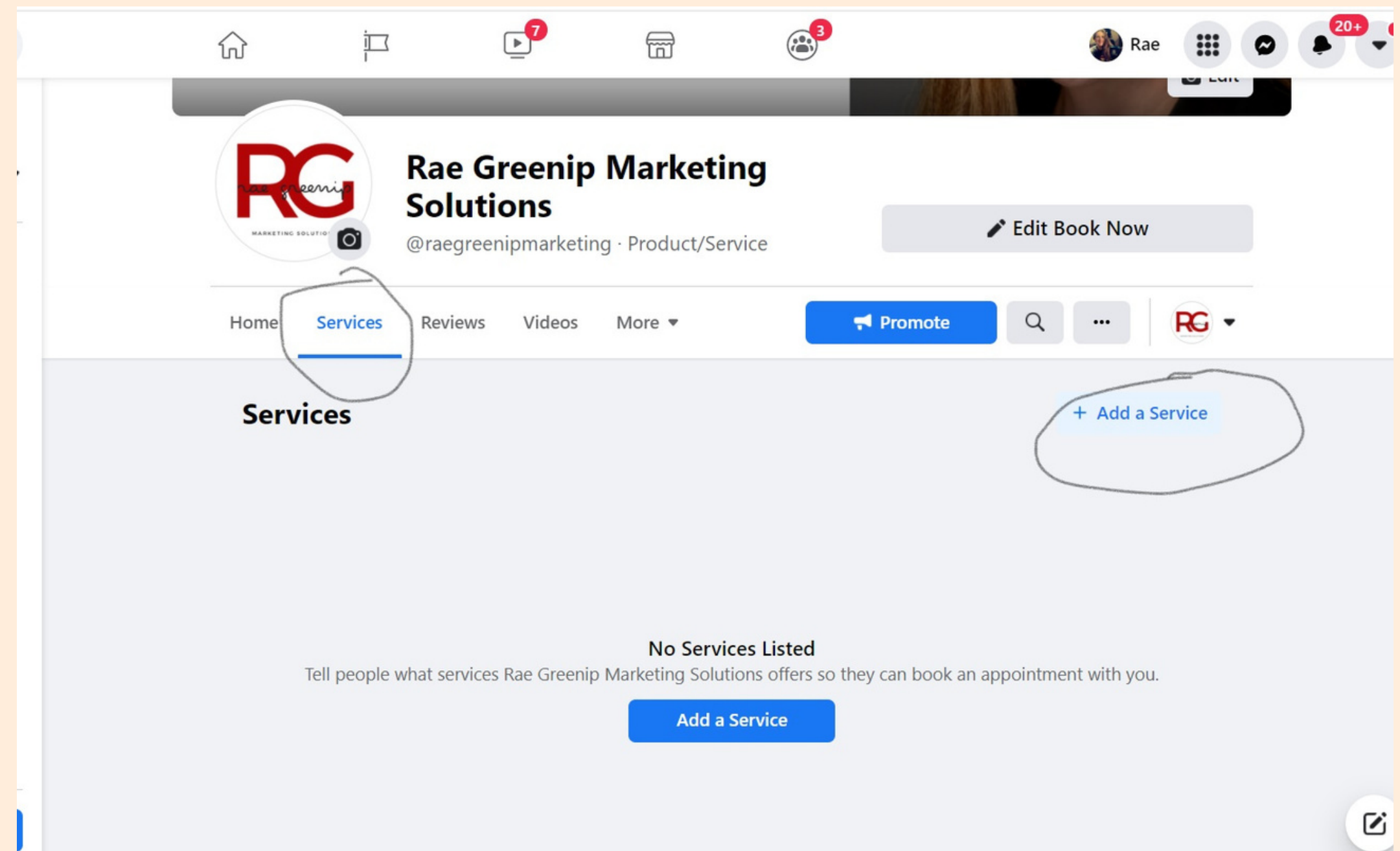

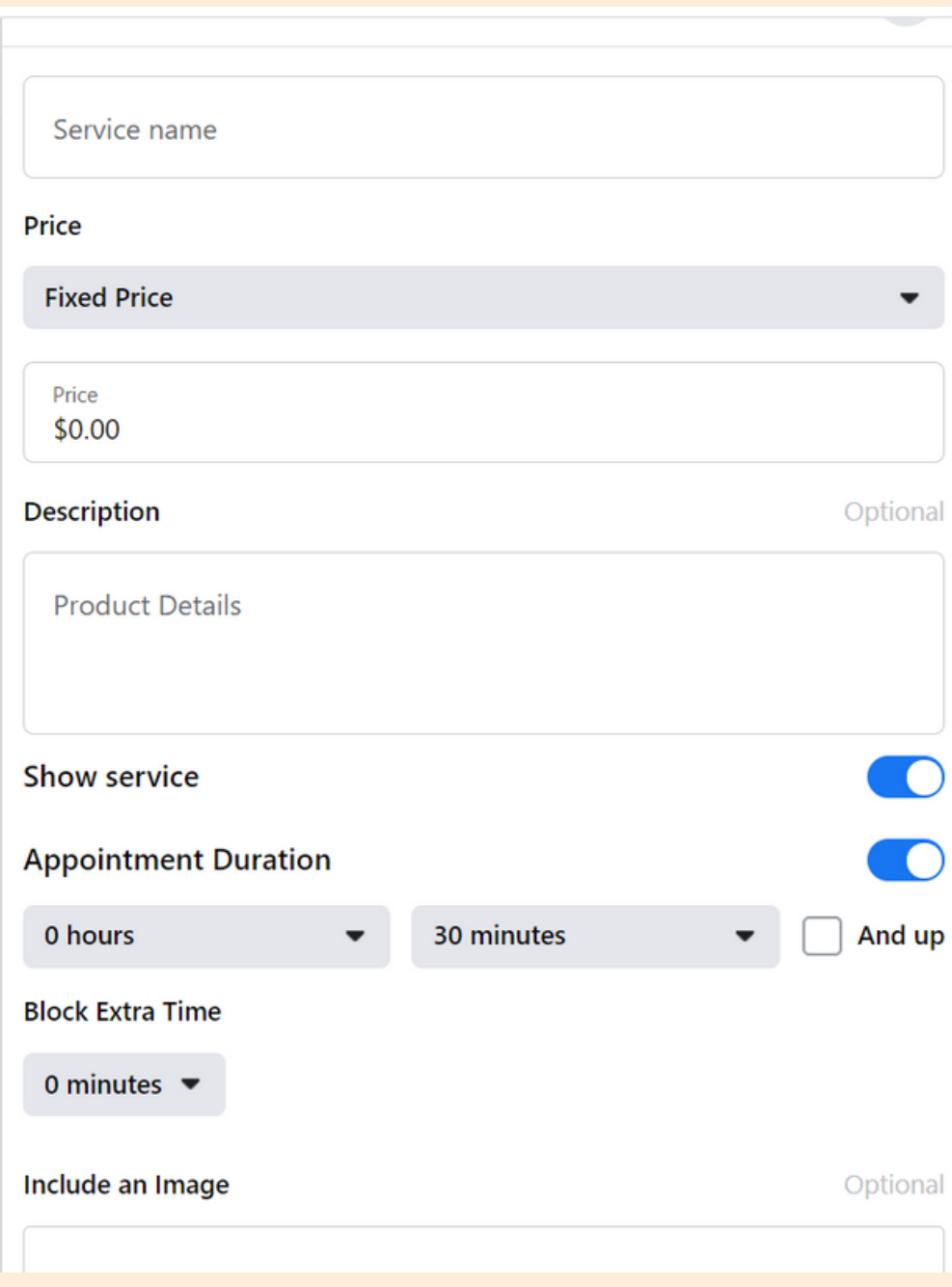

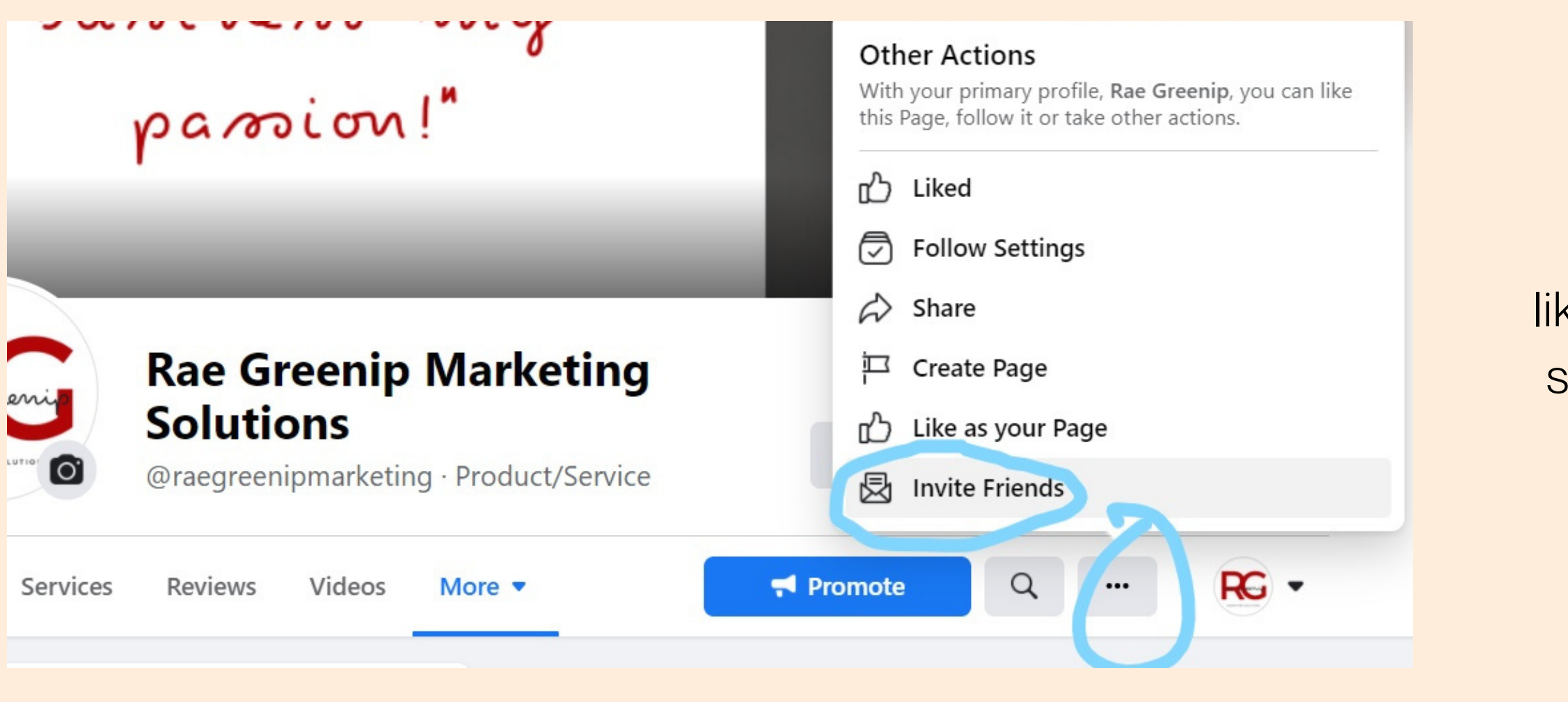

Join groups. On the page, More and select "Group." Browse some suggested local groups that would make sense for your business to interact in. Things like a local business group for your location or a networking group, or health and wellness related groups. Make sure the groups are relevant to your business and at least 100 members. When joining a group, make sure to read and adhere to the guidelines. It may not be an appropriate place to blatantly promote your business.

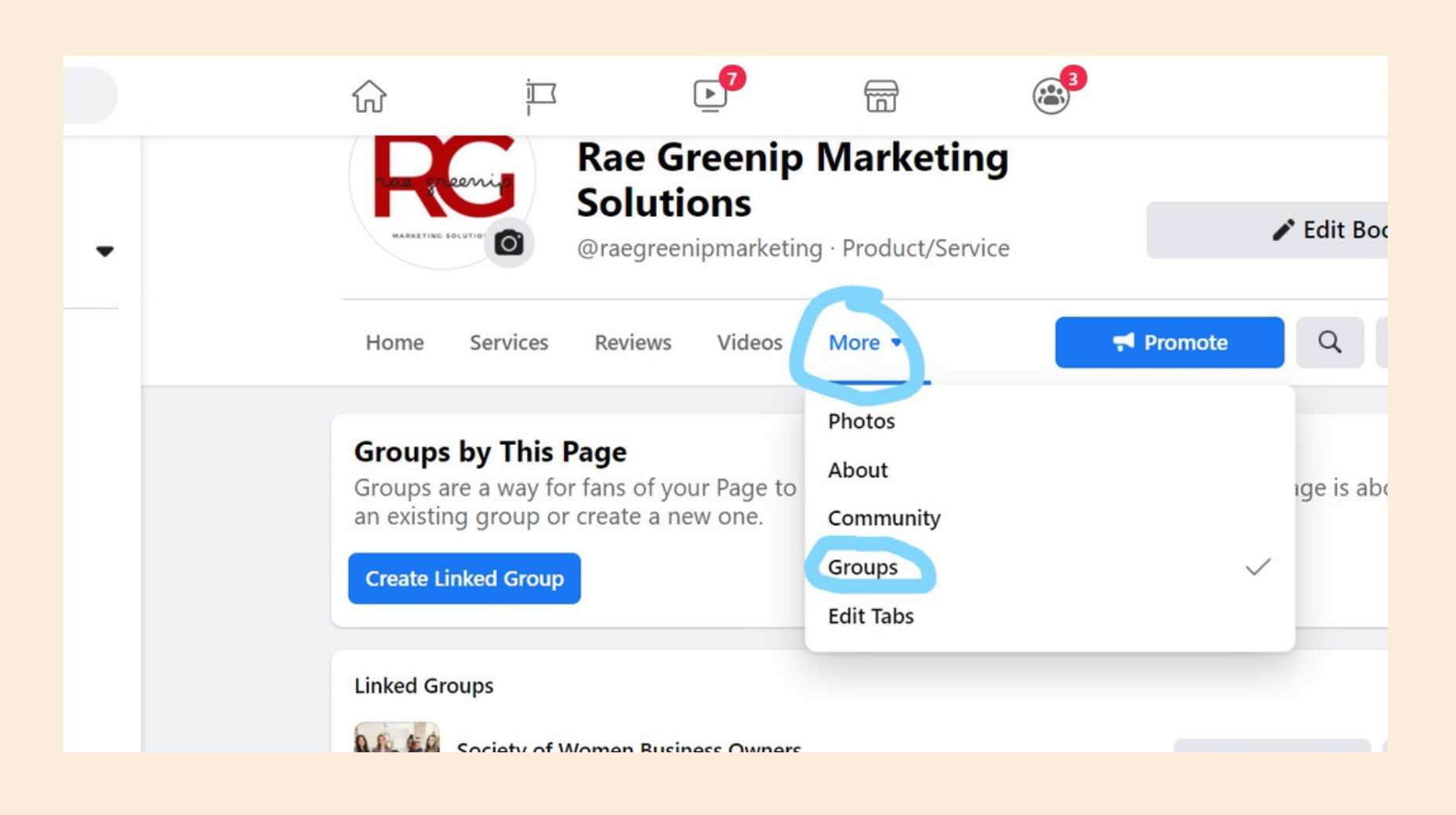

Now that you have your Facebook Business Page ready, Invite friends to ke the page and have employees do the same. Go to the 3 buttons on your page and click "invite friends" under other actions.

# **CREATING AN INSTAGRAM ACCOUNT**

Download the Instagram App on your phone by searching on Google Play, etc. Full functionality of the app is only available on phones.

*Reach more of your target audience with a presence on both Facebook and Instagram for your business.*

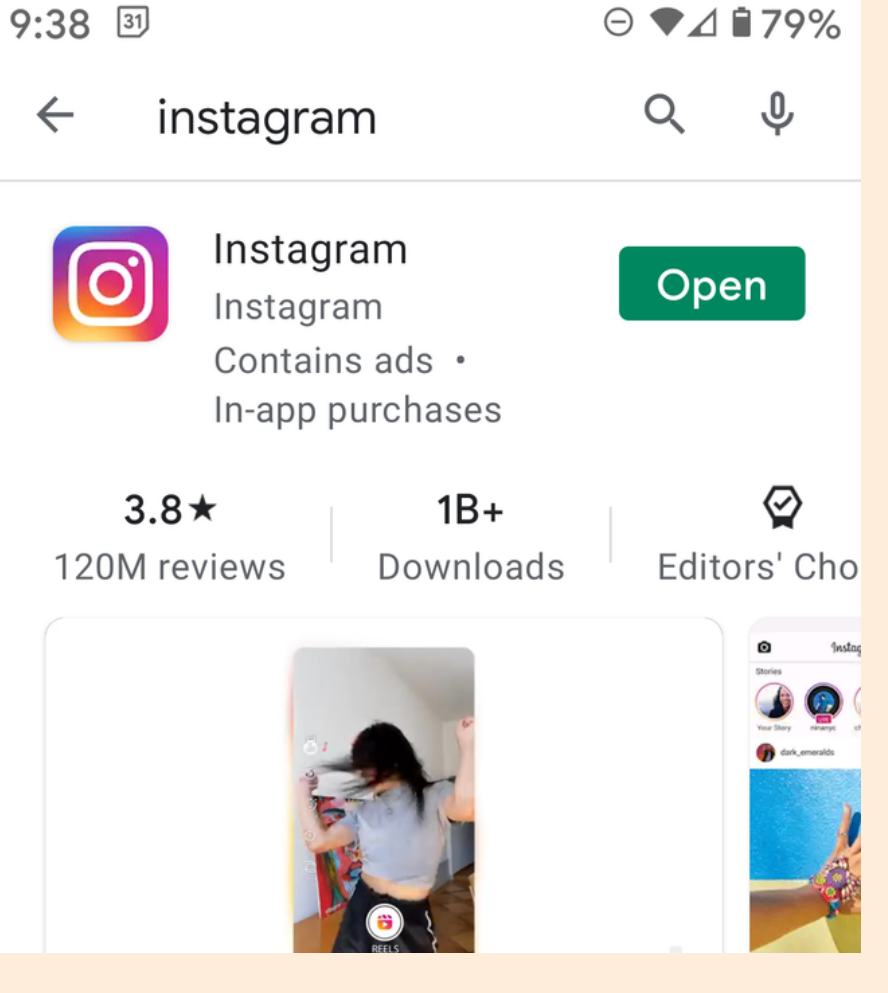

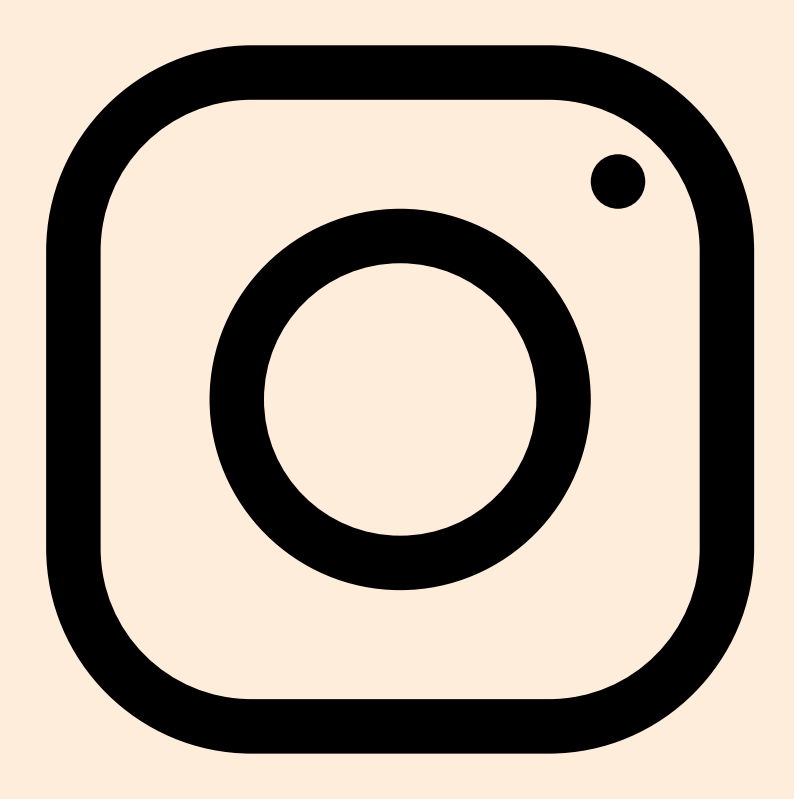

Create an account on Instagram. Use a "handle" or "username" that makes sense for your business. For example "JohnsChiroBowlingGreen."

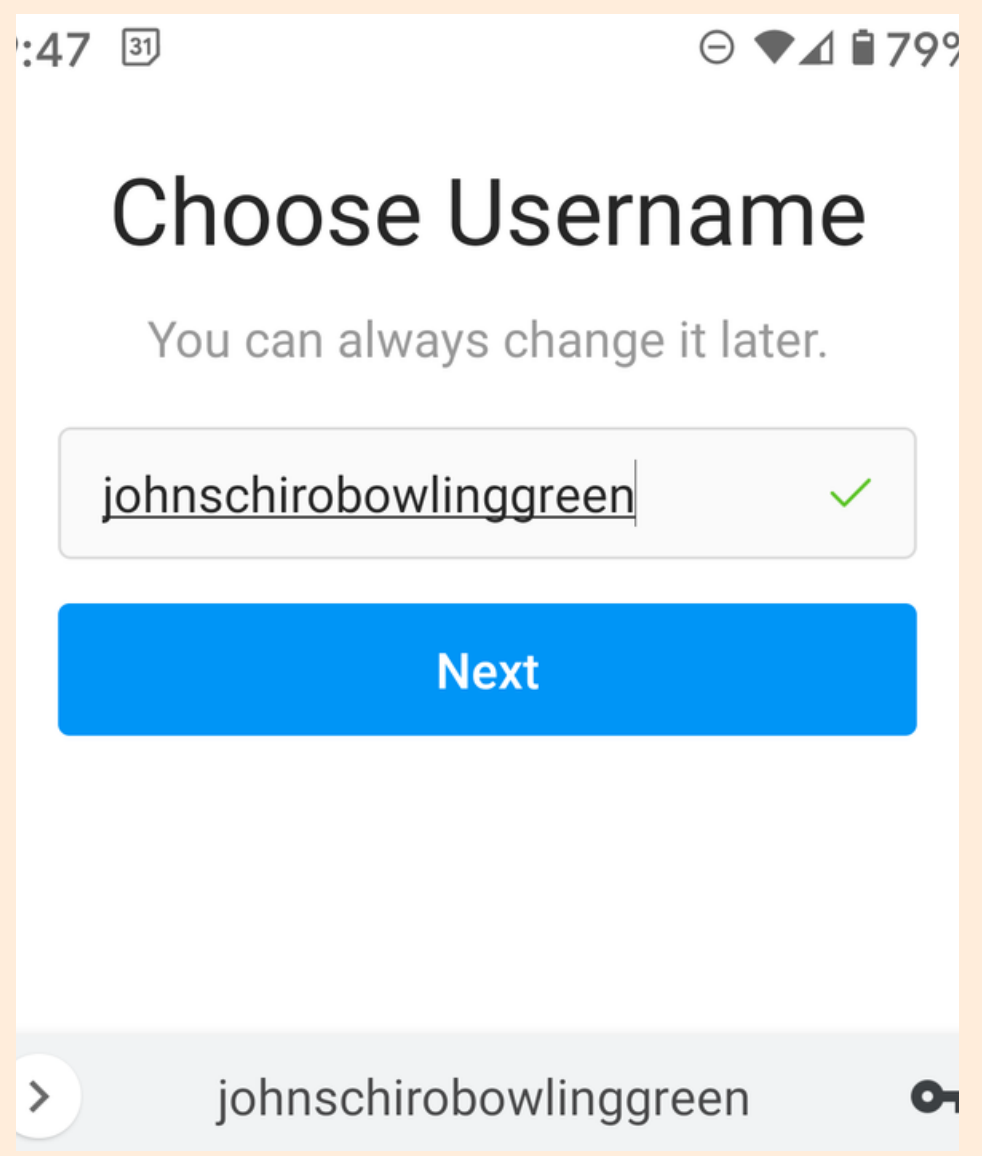

Connect the account to Facebook so that you can easily follow people you know and they will follow you back.

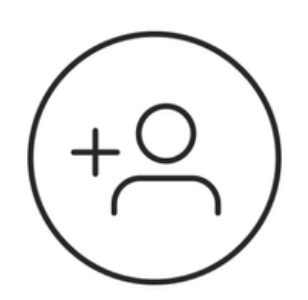

## **Find Facebook Friends to Follow**

You choose who to follow and we'll never post to Facebook without your permission.

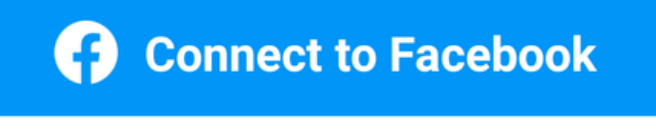

**Skip** 

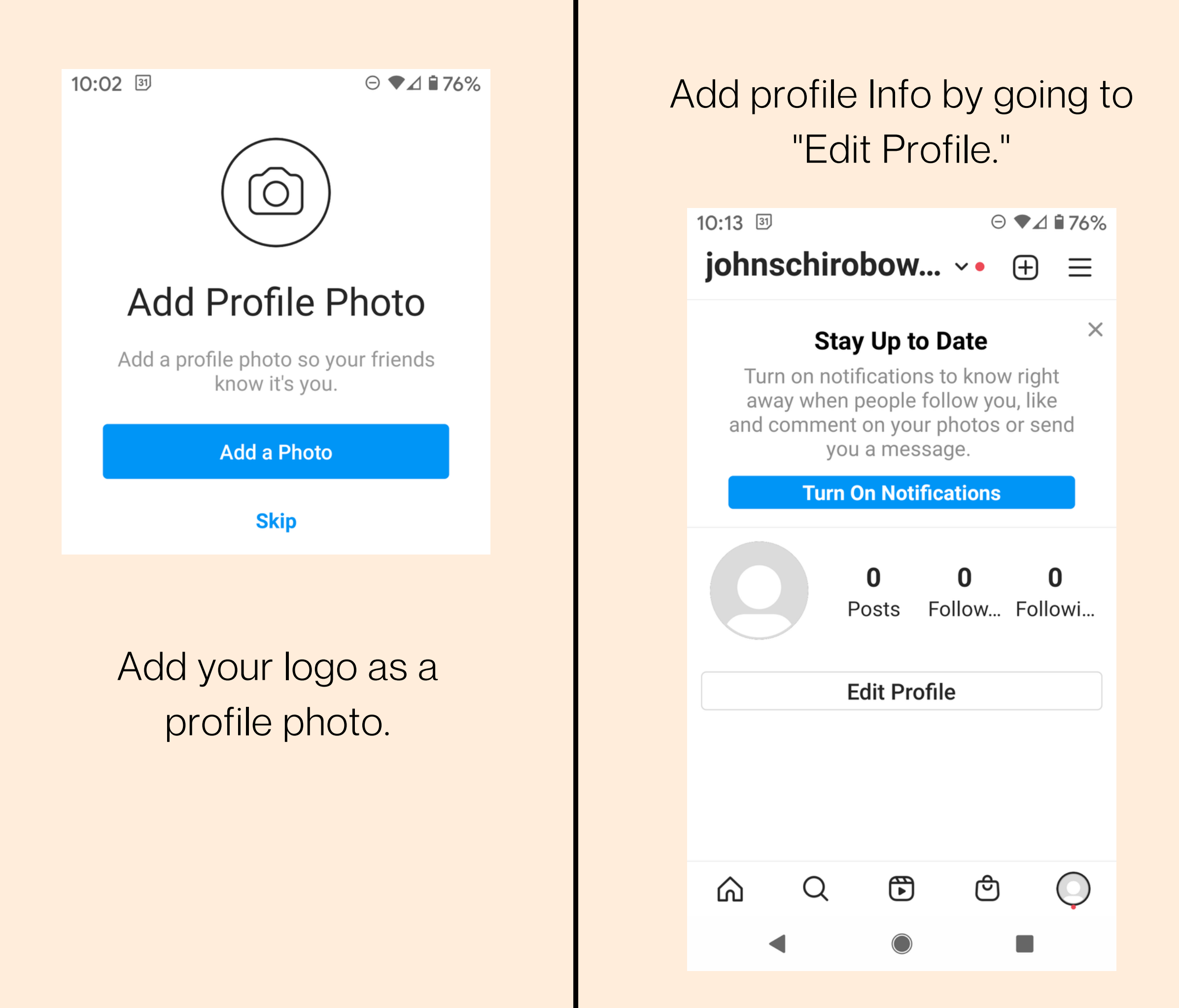

Name

Johns Chiropractic

Username

johnschirobowlinggreen

Pronouns

Website

http://wwww.johnschiro.com/

**Bio** 

We got your BACK. Call us today and

In the "Bio" include a tagline for your business with a call to action. For example: "We got **YOUR BACK" Call us today** and receive 10% off your first appointment! (555)555-5555.

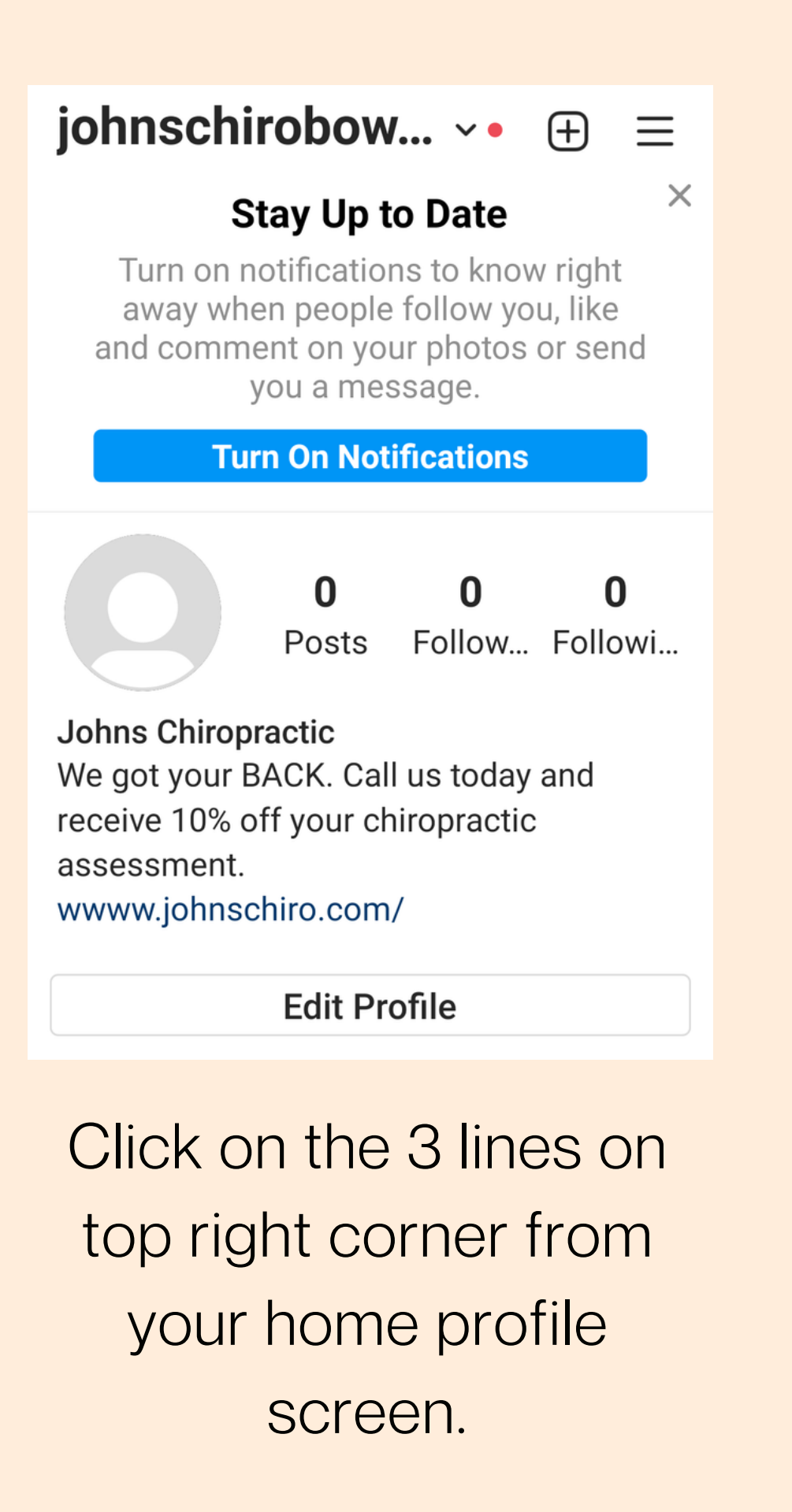

## **Click "Settings"** on the bottom.

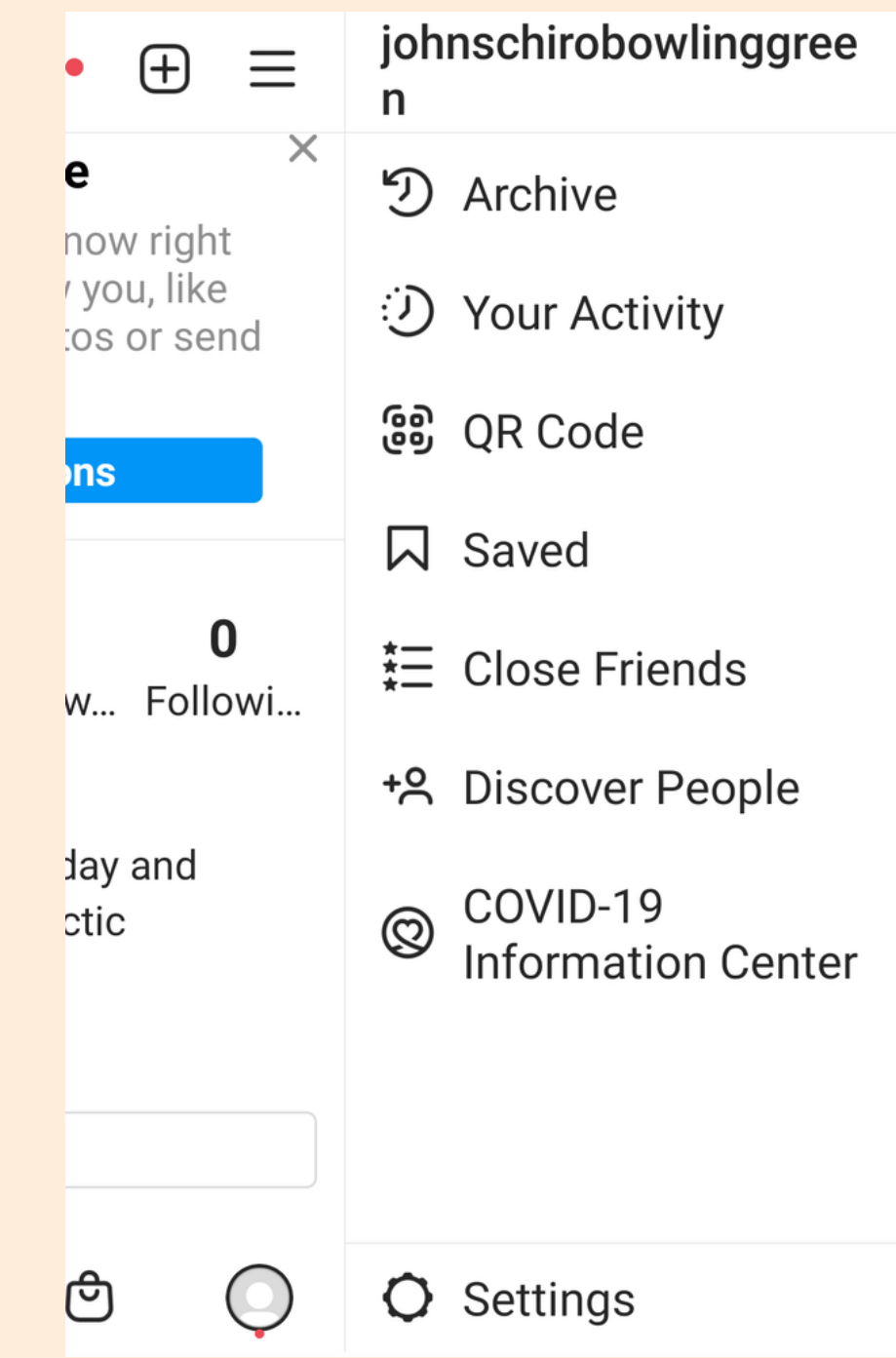

#### **Settings**  $\leftarrow$

 $\vec{r}$ : Ads

**Q** Account

**D** Help

(i) About

*Theme* 

#### FACEBOOK 00000

#### **Accounts Center**

Control settings for connected experiences across Instagram, the Facebook app and Messenger, including story and post sharing and logging in.

## Go to the "Accounts Center" in blue and connect your IG account to your FB Business Page.

Go back to Settings and click "Switch to Professional Account" in blue. This enables IG to treat your account as a business.

**Branded Content** 

**Switch to Professional Account** 

**Add New Professional Account** 

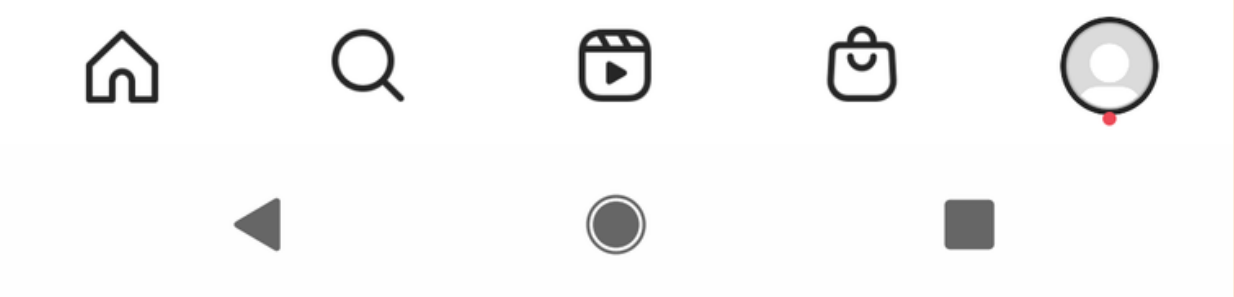

Go back to settings and click "follow and invite friends" to follow more accounts that would likely follow your business back.

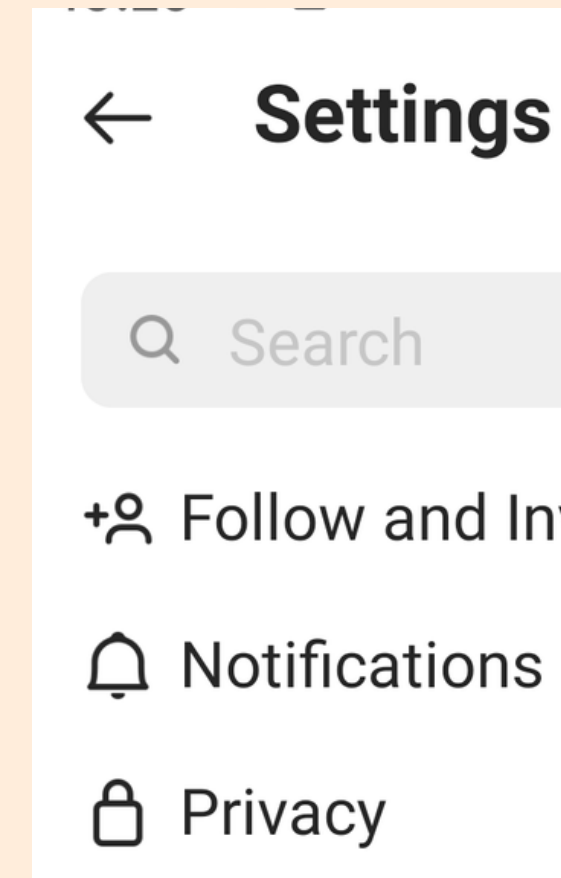

+8 Follow and Invite Friends

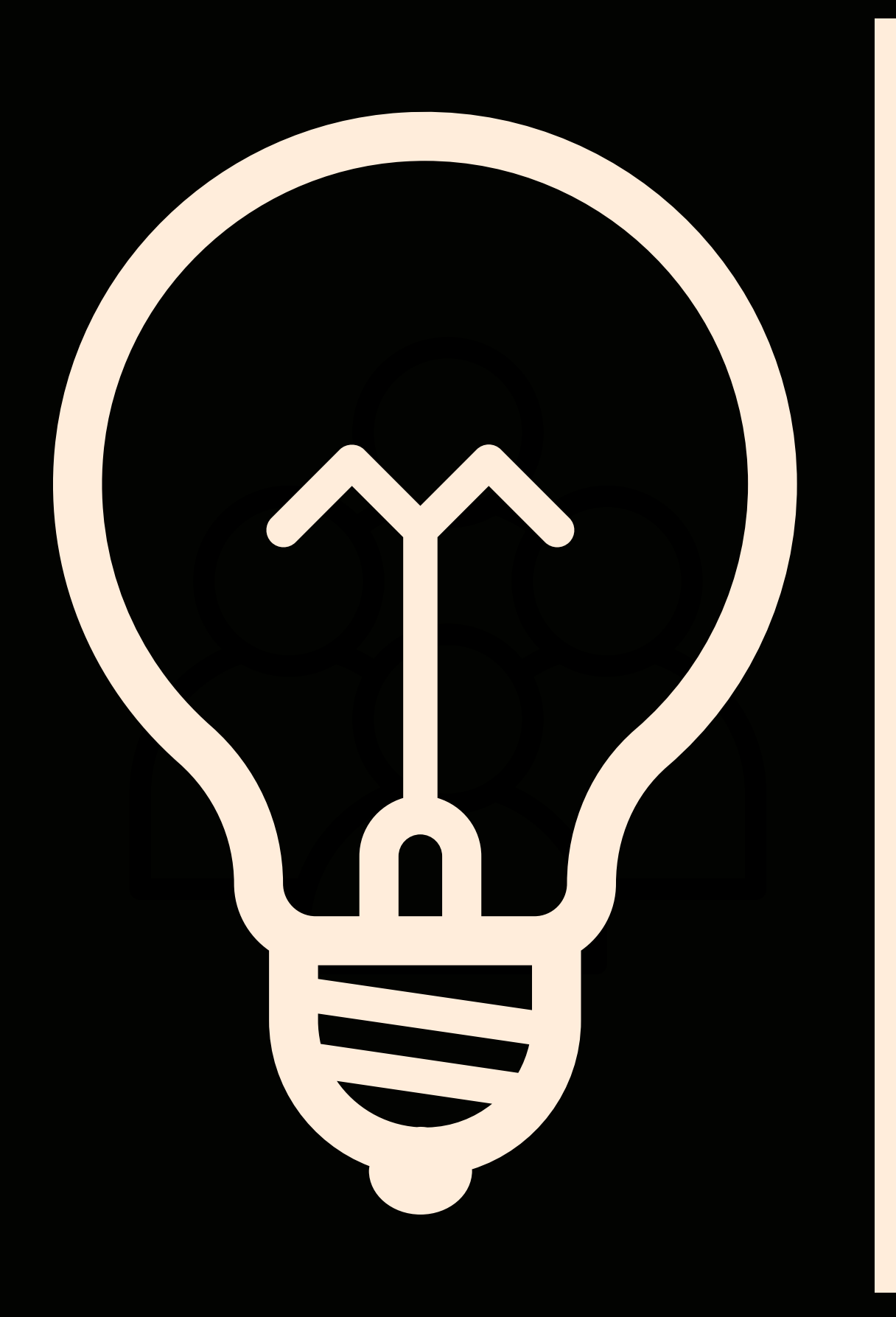

# **ADDITIONAL THOUGHTS**

Implement a process in your customer journey where you instruct customers to like and follow your Facebook page and follow your business on Instagram to receive business updates, wellness education, etc.

You can use your Facebook Business Page as a place where customers can leave reviews. This is especially helpful if your business is either not on Google or not easily found on Google. Implement a process in your customer journey where you ask for feedback via review and include a link to your page.

www.raegreenip.com

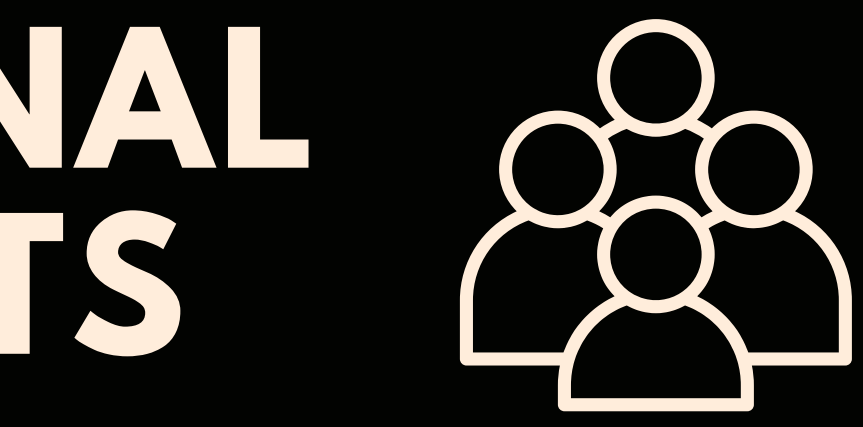